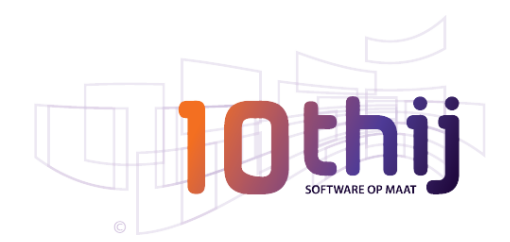

# **Adelia Studio Nieuw in versie 12**

#### **Web Services**

Ondersteuning voor complexe toegangsparameters van Web Services voor Visual- en Webprogramma's:

- gebruik van het type one-way (IN-ONLY);
- time-out management van de tranportlaag bij de aanroep van de Web Service;
- uitgebreide management van bestanden die toegewezen zijn aan een Web Service;
- SOAP 1.2 envelopes;
- a-synchrone management van Web Services;
- DIGEST verificatie;
- NTLM verificatie;
- WS-Security, WS-Addressing, WS-Policy en WS-SecurityPolicy.

De instructie WS\_CONFIGURE is toegevoegd om het gedrag van de webservices te configureren die met Adelia Studio zijn gemaakt.

## **Adelia Web – Browser support Vorige en Volgende**

De buttons Vorige en Volgende van de webbrowser kunnen via Adelia Web worden gebruikt om het gedrag binnen de webpagina te verbeteren.

## **Adelia Web – Auto Suggestie**

**Auto Suggestion** is een nieuw object voor Adelia Web waarbij een invoerveld real-time wordt voorzien van een lijst met mogelijke aanvullingen op de ingevoerde tekst.

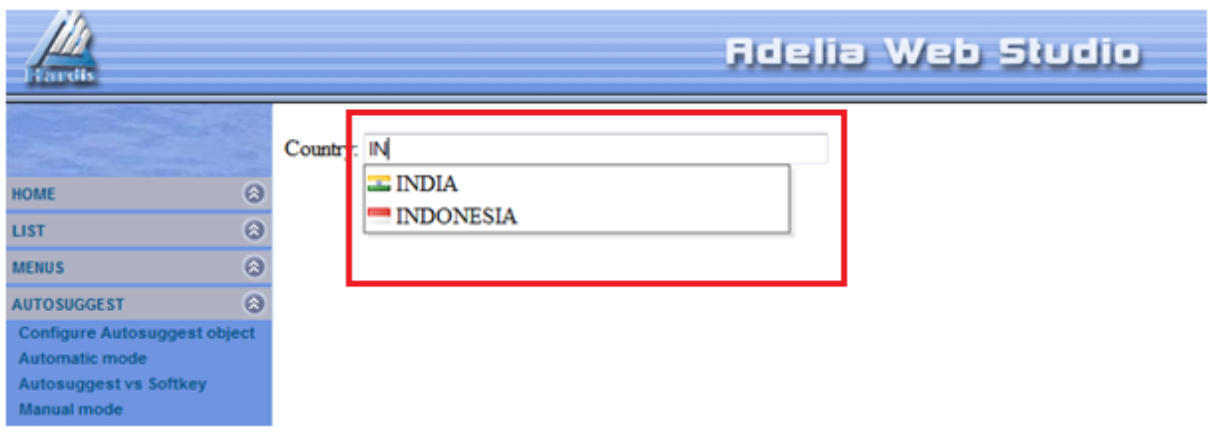

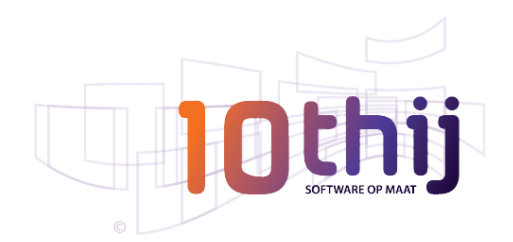

# **Visual Adelia – Split Bar**

Met het object "Split Bar" verdeel je de inhoud van je scherm in meerdere kolommen.

Voor het object is het mogelijk aan te geven welke grafische objecten mee verplaatst moeten worden als het scherm qua grootte wordt aangepast.

De kolombreedte kan de gebruiker zelf aanpassen: als hij de ene kolom vergroot wordt de andere automatisch kleiner.

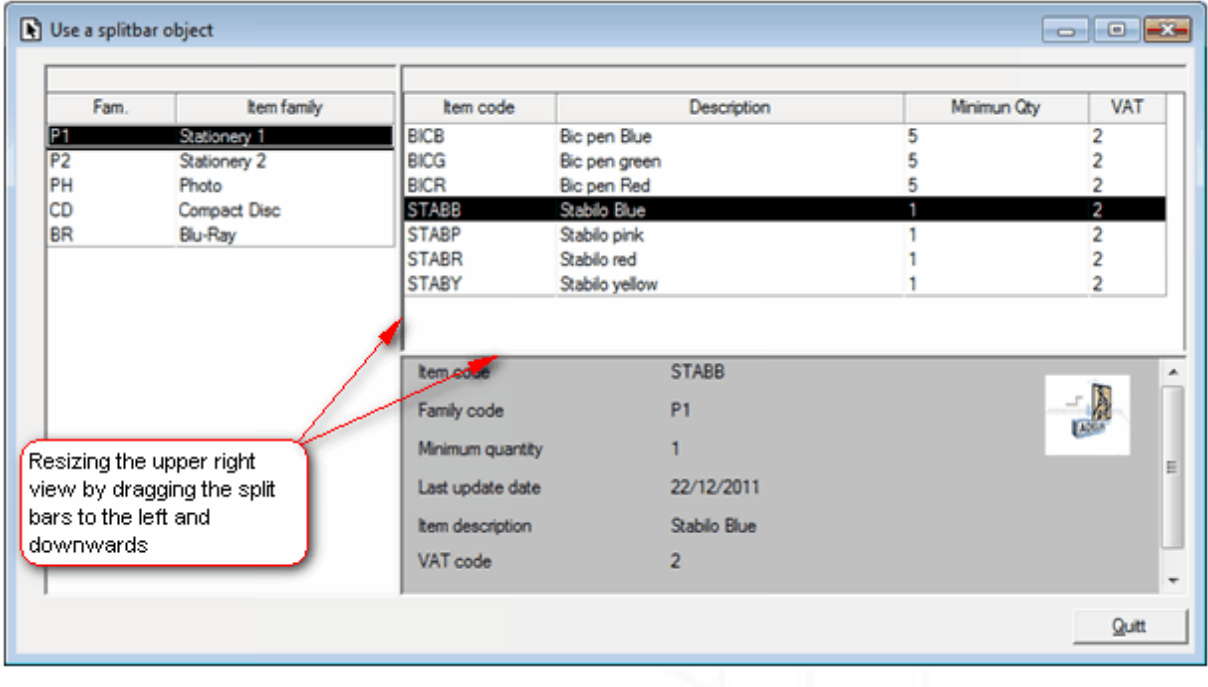

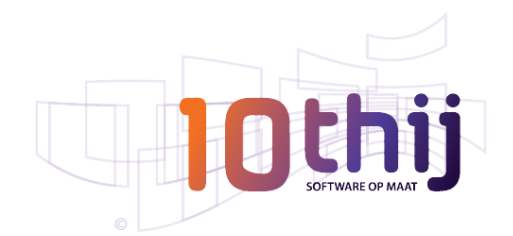

## **Visual Adelia – Overige aanpassingen op grafische objecten**

- Het object **Lijst**: de kleur \_LST\_COL\_WINDOWS\_SYSTEM is toegevoegd aan de eigenschappen SELECT\_LINE\_TEXT\_COLOR en SELECT\_LINE\_BACKGROUND\_COLOR. Deze worden uit de default Windows instellingen opgehaald;
- De objecten **Lijst** en **Kolom**: beheer van de tooltip op de kolommen en de kolom-koppen. Tevens is het mogelijk notities op de cellen van een lijst te plaatsen;
- De nieuwe property **ACTIVE** van een **Image** object en **OVERLAP** van een Text, Output Field, Check Box, Radio Button, List en Frame objecten maken het mogelijk een afbeelding al seen window achtergrond te laten doorlopen (als de **FORCE\_REDRAW\_OBJECTS** is geactiveerd).
- De objecten **Image**, **Lijst**, **Button** en **Menu Item**: deze maken nu gebruik van de transparantie van afbeeldingen met het formaat 32 bits PNG (24 bits transparante PNG).

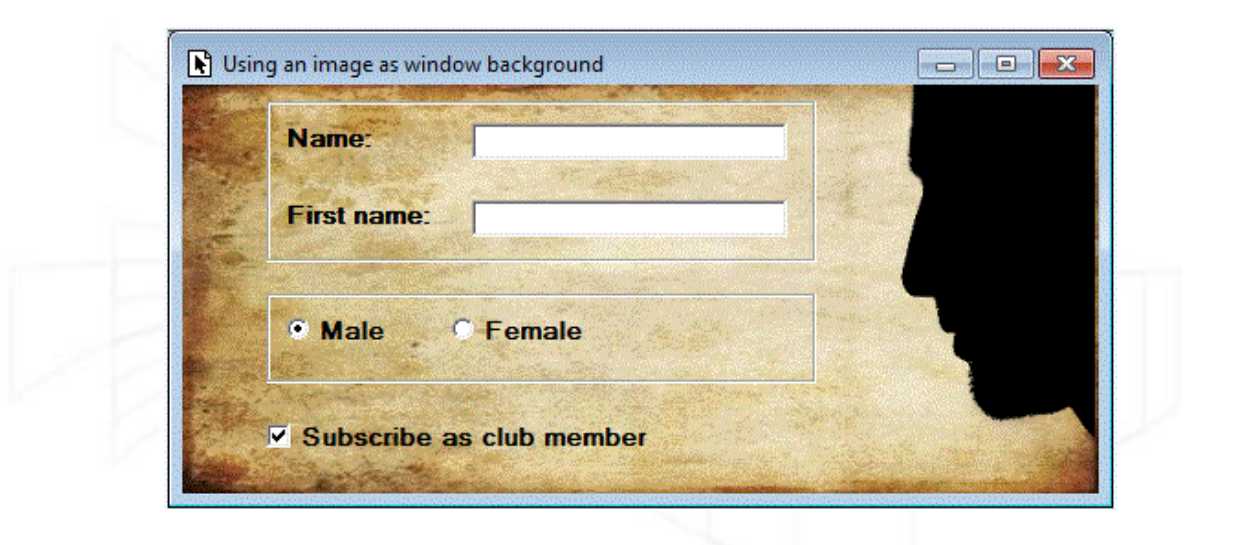

## **Visual Adelia en Adelia Web – Lijsten met een index**

Met behulp van de declaratie **LIST\_INDEX** voeg je een index aan een lijst toe.

Op zo'n index zijn de volgende commando's te gebruiken:

READ\_ELT – lees het volgende element in de lijst

READ\_NX\_ELT – lees het volgende element in de lijst

READ\_PR\_ELT – lees het vorige element in de lijst

READ F ELT – lees het eerste element in de lijst

READ L ELT – lees het laatste element in de lijst

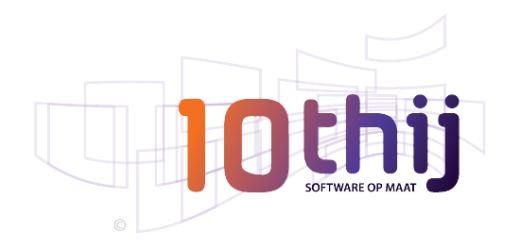

#### **Uitbreiding PRINT commando**

De optie **\*FORCE** is toegevoegd aan het commando PRINT om de bestandsvelden systematisch aan de schermvelden toe te wijzen voor zowel Adelia iSeries als Visual Adelia.

#### **Visual Adelia taal – Diverse uitbreidingen**

Aan "VaToolBx" zijn de volgende functies toegevoegd:

- **VaToolBxGetMonitorFromWindow** ophalen van de 'handle' van de monitor van het window dat als parameter is meegegeven;
- **VaToolBxGetMonitorFromPoint** ophalen van de 'handle' van de monitor vanuit het punt waarvan de coördinaten als parameter zijn meegegeven;
- **VaToolBxGetMonitorCoordinates** ophalen van de coördinaten van de monitor of het werkgebied van de aangegeven monitor;
- **VaToolBxEnumMonitors** nummeren van de actieve monitoren van de pc;
- **VaToolBxSetRefWindow** definiëren van een referentie voor VaToolBxCenterWindow;
- **VaToolBxEncryptAdeliaPassword** encrypten van het wachtwoord dat gebruikt wordt in het algoritme van de Adelia Runtime.

## **Visual Adelia en Adelia Web – Debugger**

- Om het positioneren te vereenvoudigen is in de debugger een overzicht met de structuur van het programma toegevoegd.
- Beheer van de geconditioneerde **breakpoints**.

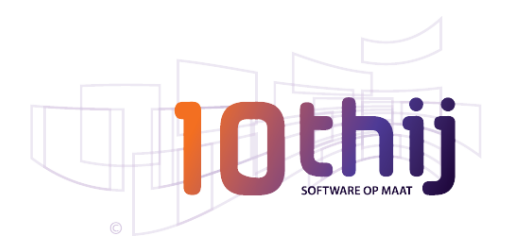

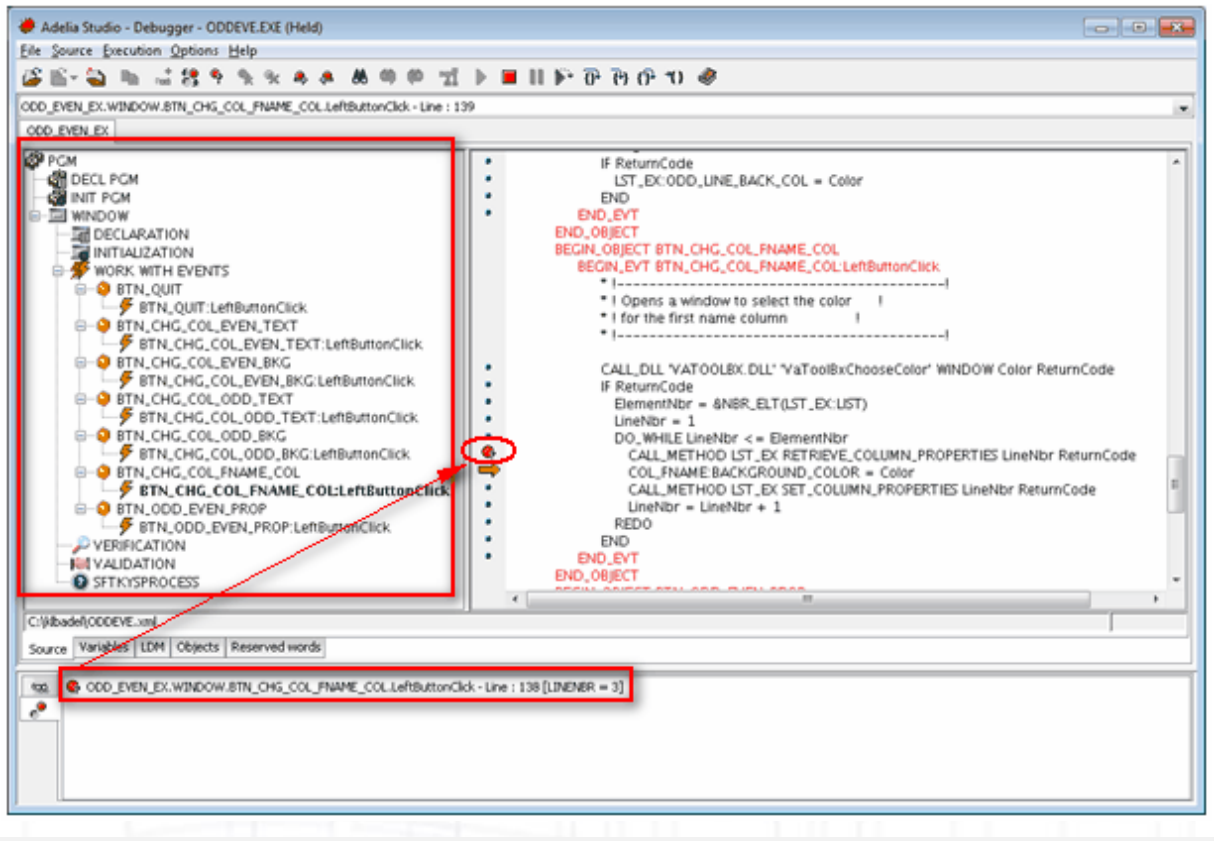

## **Installatie Manager**

- De installatie manager neemt nu ook AS/400 server objecten mee. Vanuit een AS/400 server 'variant' kan een Windows installatieprogramma gemaakt worden die AS/400 server objecten van een applicatie installeert of bijwerkt. Vanuit deze variant is het ook mogelijk direct een SQL-database te maken of bij te werken.
- Bij het maken van een 'variant' server of client en server, controleert het systeem of het client- en servergedeelte van dezelfde versie zijn (dit om de middleware foutmelding 53 te voorkomen).

## **Opnemen van versie-informatie**

Aan de programma objecten die gegenereerd worden vanuit het type Adelia iSeries, Visual Adelia of Adelia Web kan informatie toegevoegd worden, die bij de applicatie en specifieke versie behoren. Denk hierbij aan het versienummer, modificatie, correctie of samenstelling.

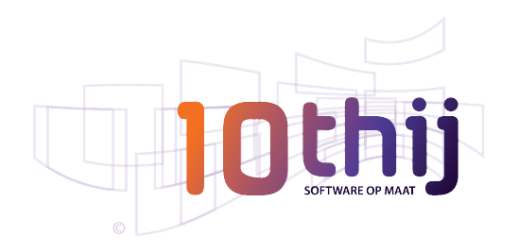

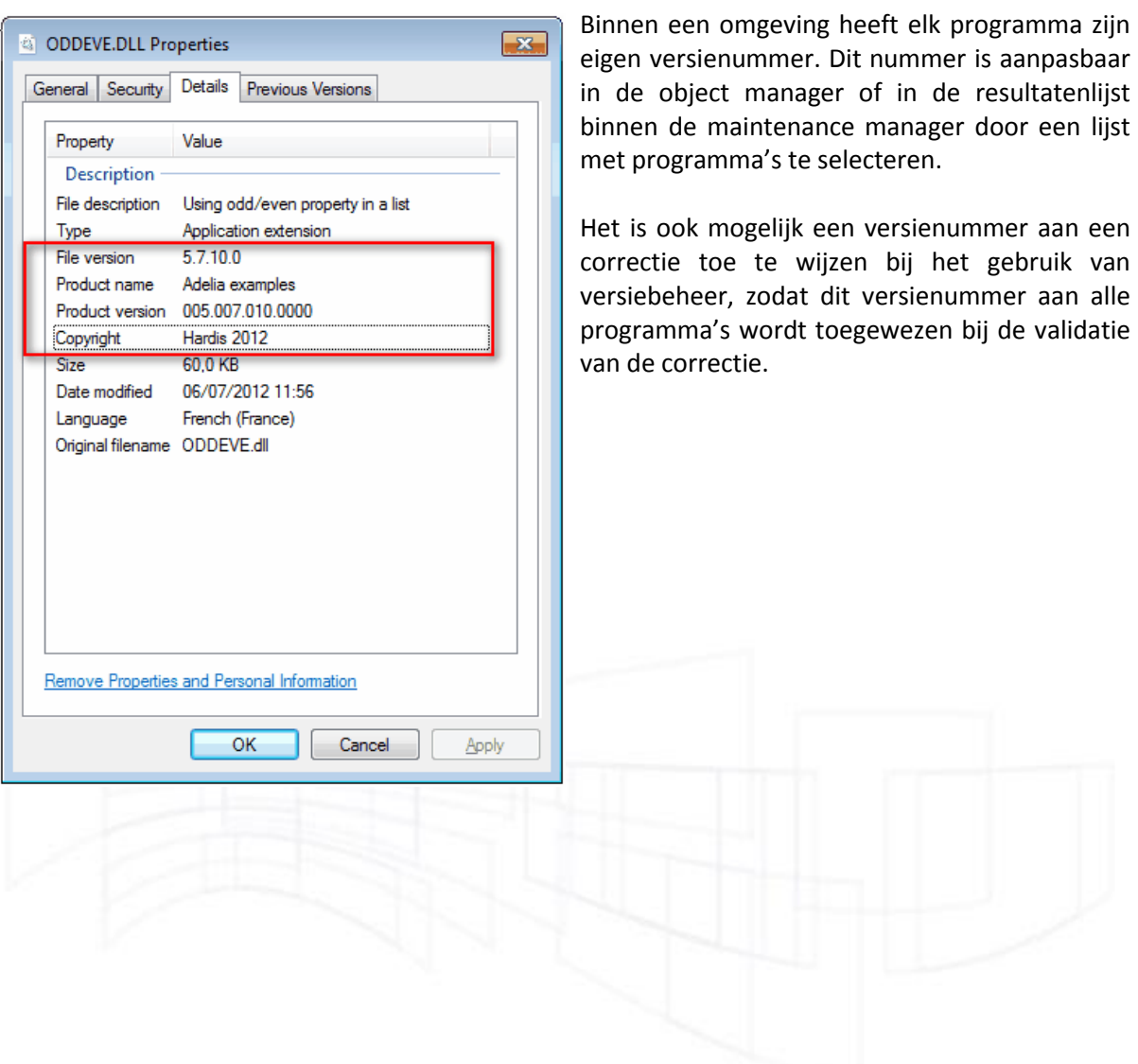

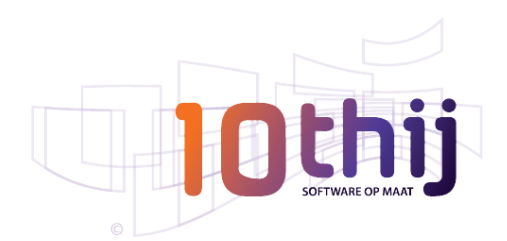

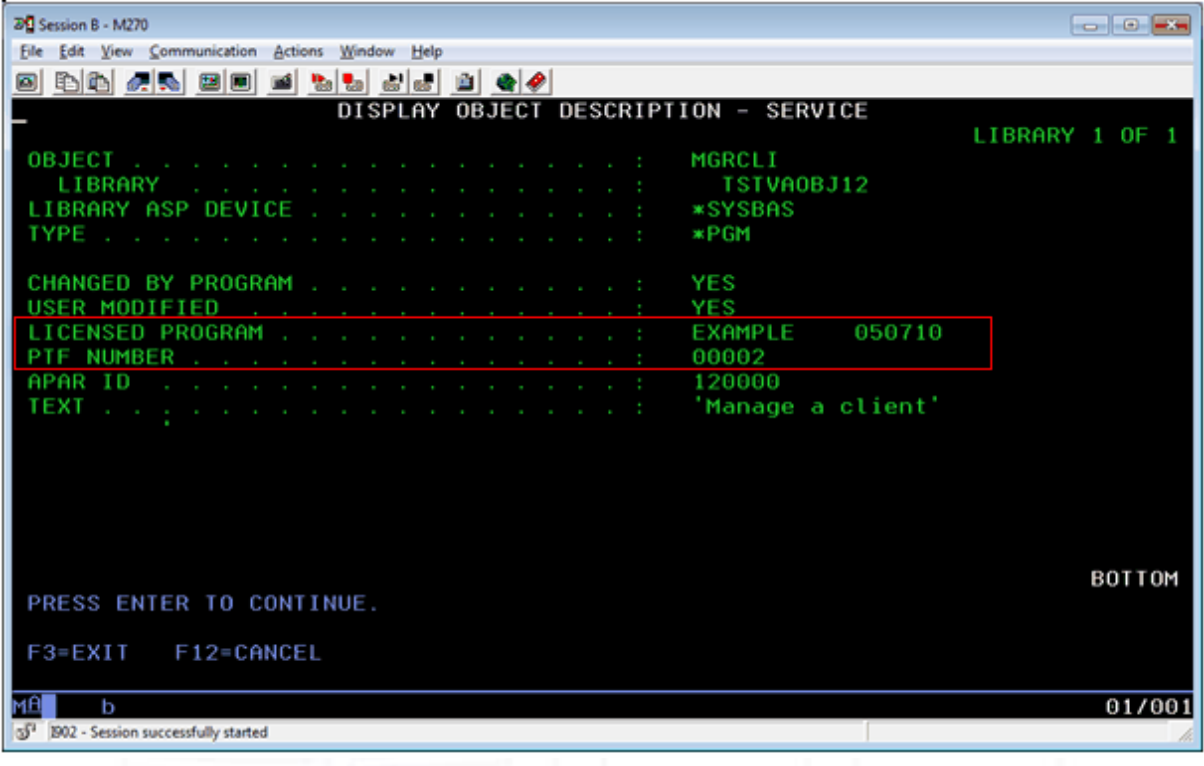

# **Correctie Manager**

- Bevestigen van het verwijderen van objecten bij het valideren van een correctie;
- De optie **Hold** is toegevoegd in het venster om het gebruik van het object te analyseren;
- Object manager: mogelijkheid om in het filter aan te geven dat alleen objecten uit de eigen correctie worden getoond.

# **4GL editor – Diverse uitbreidingen**

 Aan de rechterkant van de 4GL editor is een kolom toegevoegd. Deze toont "markeringen" die bij de foutmeldingen/waarschuwingen horen van de verificatie (dit is in te stellen vanuit het Menu Tools – Options). Als je de muis op een markering plaatst, wordt de volledige foutmelding of waarschuwing getoond;

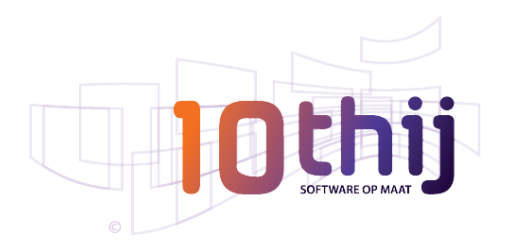

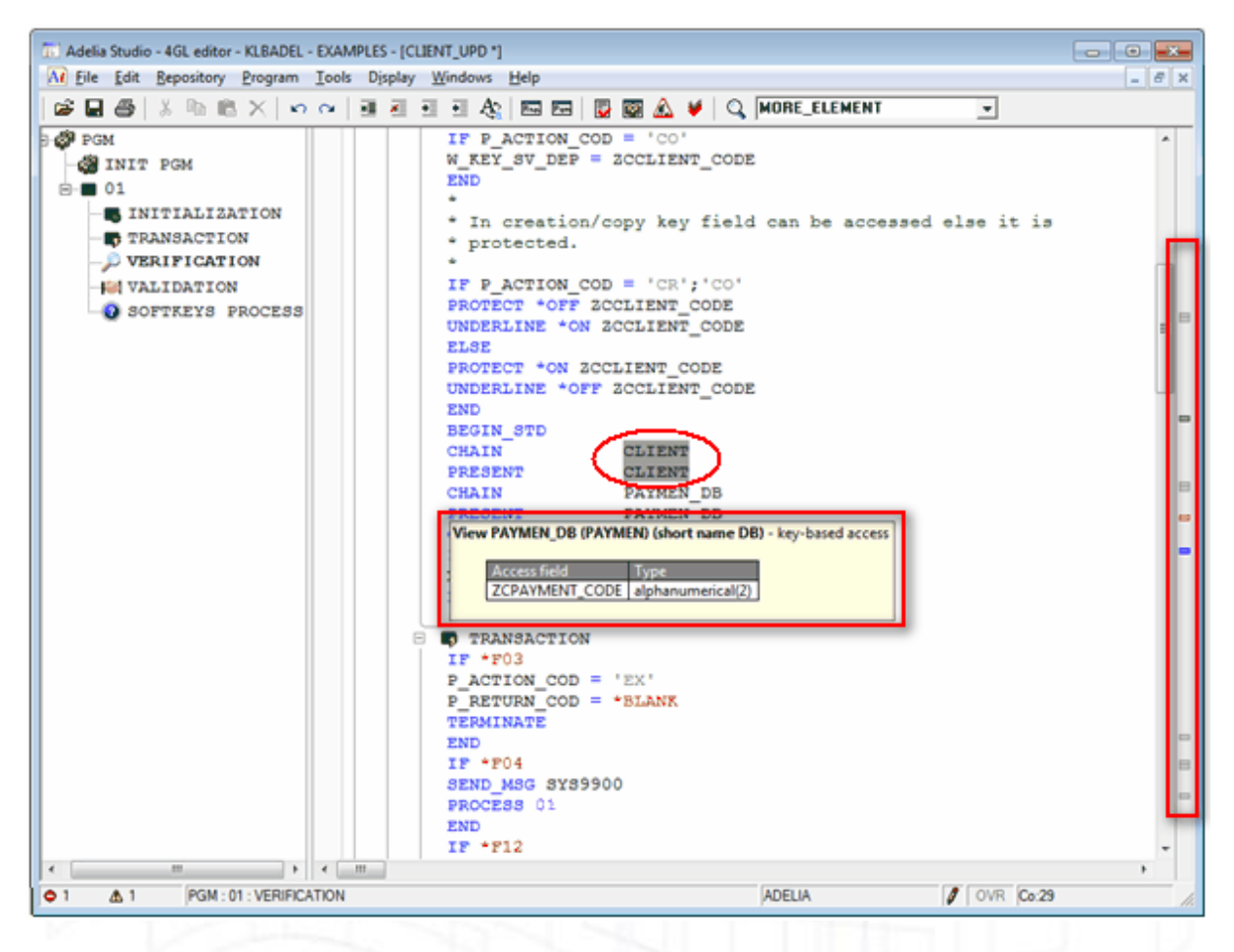

- De optie **Markeer woord** is toegevoegd aan het contextuele menu om het geselecteerde woord in de volledige source te markeren. De regels waarin dit woord gebruikt wordt, zijn aan de rechterkant met een "markering" zichtbaar;
- Uitgebreide scherminformatie ter verbetering van de presentatie binnen de 4GL editor;
- Een extra venster om de variabelen van een "view" te tonen;
- Een extra venster om de variabelen van een "control break" te tonen;
- Een extra venster om de parameters van een programma te tonen, inclusief type en lengte;
- Met de snelkoppeling **Ctrl+S** op een aantal geselecteerde regels wordt de favoriete **"logical server"** aan deze regels toegewezen;
- Met behulp van de sneltoets **Ctr+L** wordt de **"logical server"** losgekoppeld;

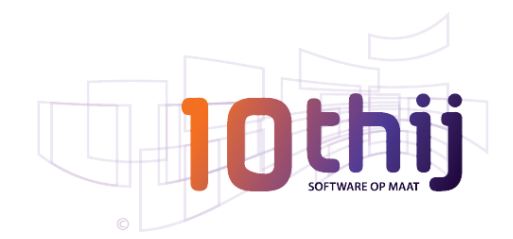

 Met de sneltoets **Ctrl+^** spring je afhankelijk van je cursorpositie naar het begin of einde van een blok.

Dit werkt in de volgende blokken:

- IF/ELSE\_IF/END
- **DO\_WHILE/REDO\_**
- SWITCH/IF\_VALUE/END\_SWITCH
- READ\_LST/END\_READ\_LST
- Visual/Web/Mobile programma's: met behulp van de sneltoets **Ctrl+D** spring je direct naar de declaratie van de huidige paragraaf. Met behulp van **Ctrl+Shift+D** spring je direct naar de globale declarative van het programma. Nogmaals **Ctrl+D** brengt je weer terug naar de regel waarop je het vorige commando gaf;
- Bij het maken van een paragraaf in de "boom-weergave" is de naam van de paragraaf direct aan te passen;
- Binnen de 4GL editor kun je het zoeken en/of vervangen beperken tot alleen de huidige paragraaf;
- De bladwijzers die in de 4GL editor zijn geplaatst kunnen (per gebruiker) worden opgeslagen;
- De tabbladen **Presentation** en **Environment** zijn gereorganiseerd in **Options of the editor**;
- Het is mogelijk de vensters horizontaal in modus mozaiek weer te geven;
- In een iSeries 4GL editor opent de optie **Modify** in het contextuele menu een venster. Hierin staat de definitie van de variabele/view/control break waar op dat moment de cursor staat;
- In een iSeries 4GL editor is de "boom-weergave" vanaf nu vergelijkbaar met het management van control breaks;
- De constanten die bij de eigenschappen van een window horen zijn direct opvraagbaar;
- De methoden van een grafisch object zijn direct opvraagbaar via een contextueel menu op het object;
- In het repository window binnen een correctie omgeving is een symbool toegevoegd dat aangeeft of een object is toegewezen aan de "default correctie";
- Binnen het repository window is het mogelijk, op het tabblad LDM, alle entiteiten, indices en joins te zien en niet alleen die van de huidige application area;
- Het is mogelijk om op het tabblad **Constant Dictionary,** binnen het repository window, commentaar op te nemen bij de definitie van constanten. Dit commentaar wordt meegenomen naar de vertaaltool.

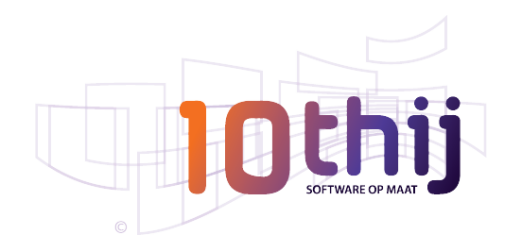

#### **Layout Manager**

- Wijzigen van de **logical origin** van een bestaand schermveld. Deze wijziging kan op een individueel schermveld worden uitgevoerd, maar ook op een verzameling van schermvelden;
- De optie **Display all repository logical entities** geeft de mogelijkheid objecten buiten de huidige "application area" ter beschikking te hebben;
- De optie **Copy names** geeft de mogelijkheid de naam van het geselecteerde object op het Windows klembord te plaatsen. Dit is vooral handig om direct de namen van de geselecteerde objecten aan het commando OBJECT\_GROUP mee te geven.

## **Kwaliteitsmanager**

Adelia Studio maakt het mogelijk de source van de programma's te analyseren door gedetailleerd naar tegenstrijdigheden in de programmaregels te kijken.

Kwaliteitscontroles zijn – bijvoorbeeld – het aantal regels, het percentage commentaar, het aantal paragrafen, het gemiddelde aantal regels per paragraaf, enz.

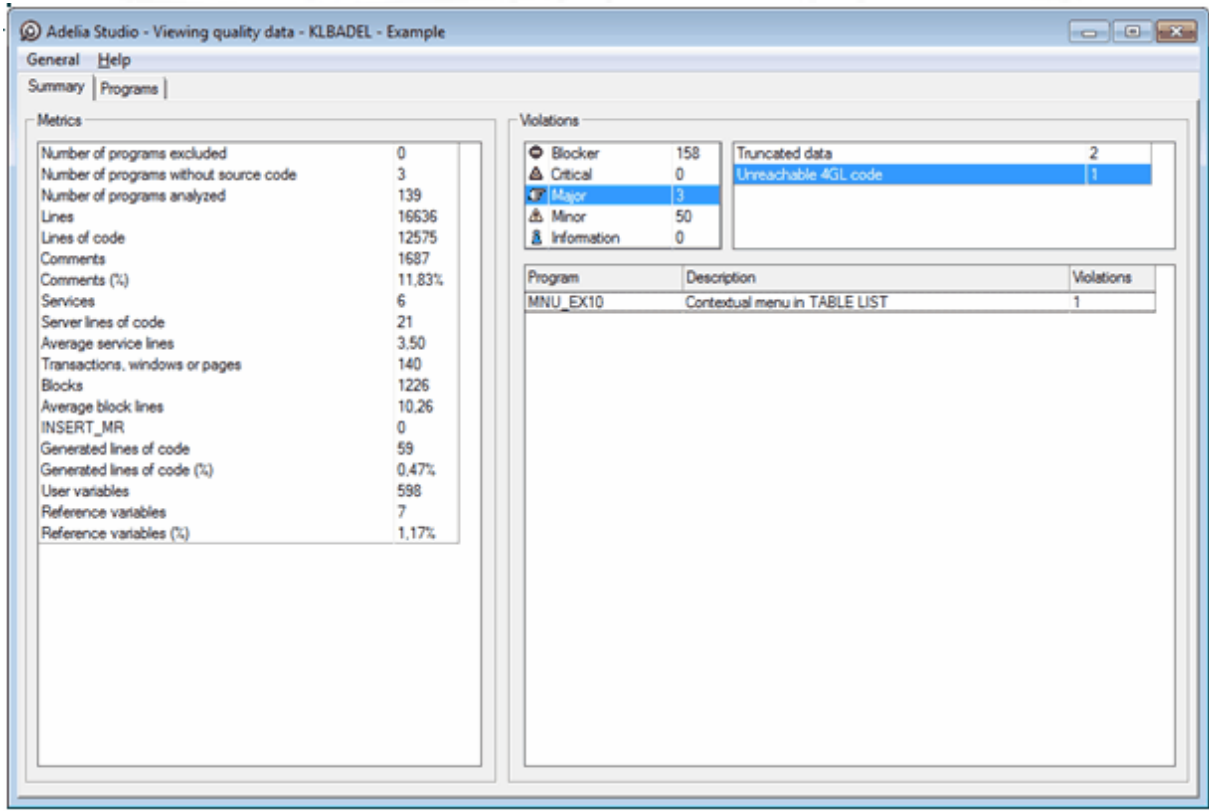

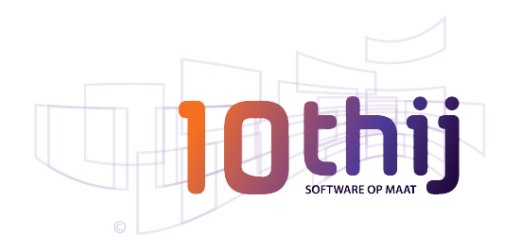

Waarschuwingen of informatieve meldingen binnen een programma worden ook gezien als schending van de regels. Naast de standaard controles en regels van Adelia kan de gebruiker eigen regels toevoegen. Denk hierbij aan het niet houden aan de standaardbenaming van variabelen (of views, control breaks, enz.) of het gebruik van instructies in paragrafen waar dit niet is toegestaan (bijvoorbeeld instructies na een TERMINATE).

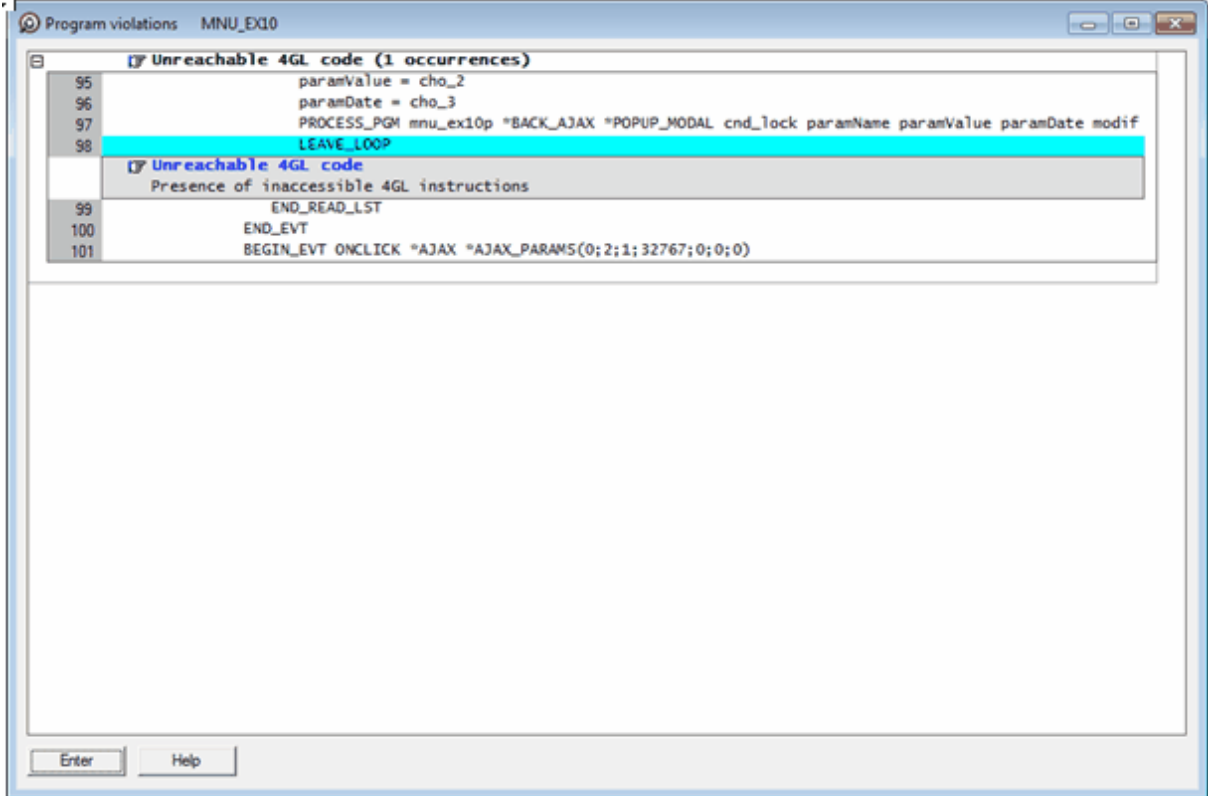

Adelia Studio 12 beschikt ook over een plug-in voor Sonar. Dit is een open source product om de kwaliteit van de software te bepalen (zi[e http://www.sonarsource.org/\)](http://www.sonarsource.org/).

# **Validatie mogelijkheden op de attributen van een omgeving**

In de pagina's met attributen van een omgeving of op logisch niveau van een "application area" kan de beschikbare informatie gevalideerd worden (controle van middleware connecties, compilatie-test voor een Windows/Java compilatie server, test van databaseverbinding, job description, enz.).

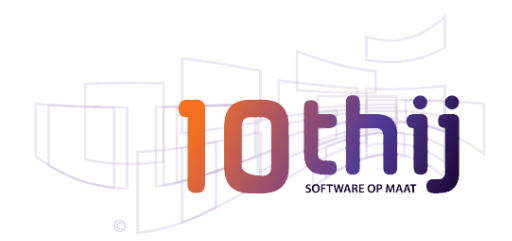

# **Database – Referentiële integriteit**

Een logical entity kan in versie 12 integrity constraints bevatten van het type **unique key**, **foreign key** of **check**. Deze constraints worden in de gewenste database(s) gegenereerd.

Bij het gebruik van het Conceptuele Data Model (CDM), kan Adelia automatisch de constraints genereren in het Logische Data Model (LDM) vanuit het CDM.

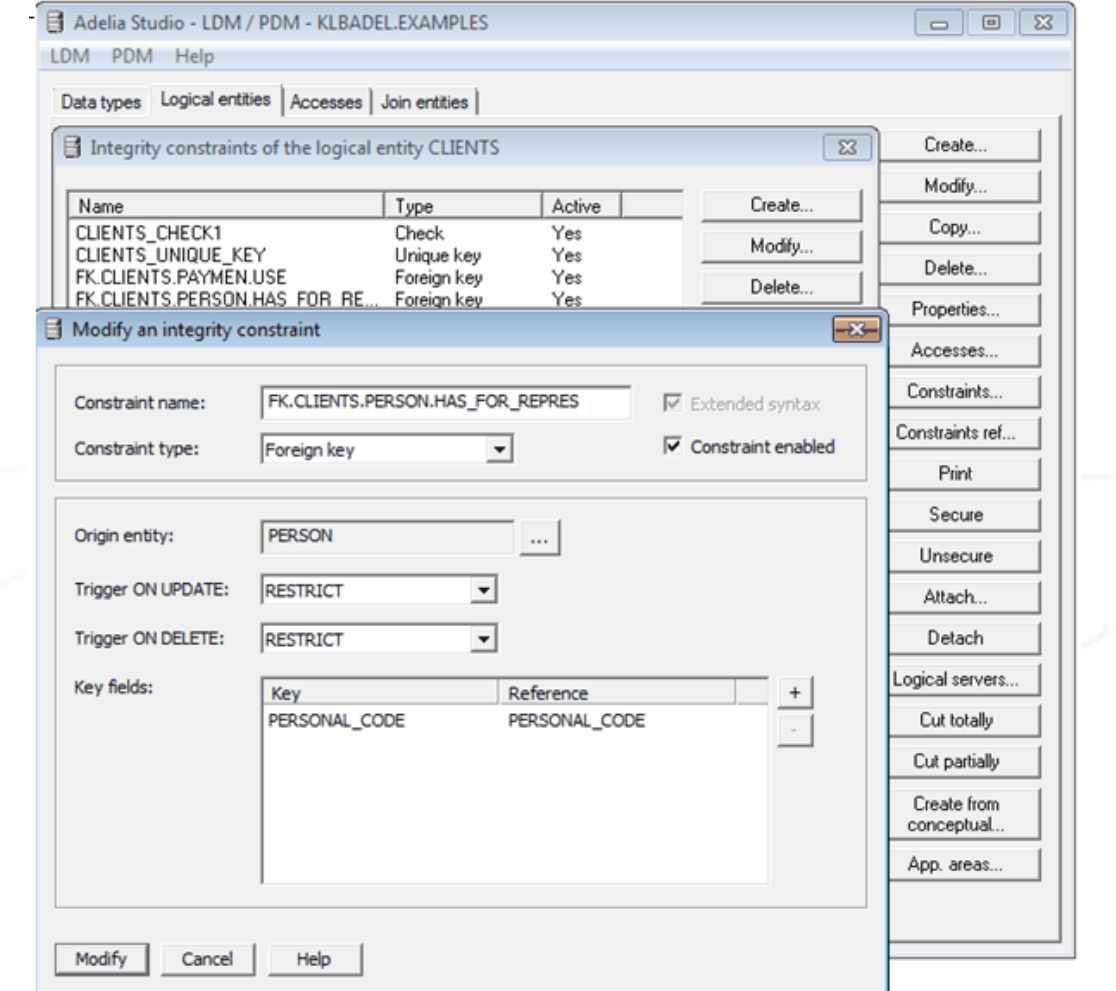

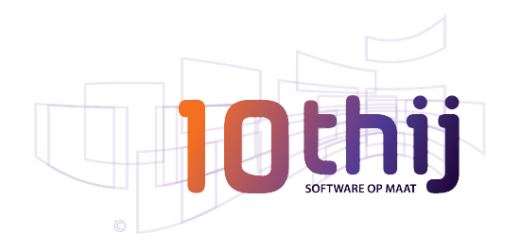

#### **CDM – Diverse aanpassingen**

- Vanuit een entiteit kunnen de relaties worden getoond die gebruik maken van deze entiteit en de eventuele sub-entiteiten.
- Vanuit een relatie of een entiteit kunnen de "Graphs" getoond worden waarin ze gebruikt worden.
- In het management van **Data types** zijn de opties **Analyze** en **Properties** toegevoegd. Deze laten zien waar het geselecteerde data type gebruikt wordt.

#### **LDM – Diverse aanpassingen**

- De optie **Copy** is toegevoegd in het overzicht **logical entity property management**.
- De optie Import is toegevoegd in het overzicht **logical entity property management,** hiermee kunnen één of meerdere logical properties geimporteerd worden van verschillende entiteiten.
- De opties **Analyse** en **Properties** zijn samengevoegd in één optie genaamd **Analyse**.
- Als bij het aanmaken van een index of join de naam van het bestand niet wordt opgegeven, èn als de optie **Generate filename** is aangevinkt, zal Adelia Studio deze naam zelf definiëren.

# **Overige aanpassingen**

- Mogelijkheid toegevoegd in de "error message manager" te zoeken naar een bepaalde tekst. Hierbij wordt zowel in niveau 1 als niveau 2 van de messages gezocht;
- Tijdens het genereren van de "error message file" wordt gevraagd naar welk platform gegenereerd moet worden. Hierbij staat standaard de vorige keuze aangevinkt;
- In de job manager worden de fouten in het rood getoond;
- In de onderhoudsmanager is het mogelijk te zoeken naar objecten die bij een bepaalde installatie, buffer of correctie behoren;
- Adelia Studio is te gebruiken op een pc met meerdere monitoren. Een gebruiker kan zelf instellen hoe de vensters geplaatst worden;
- De Adelia Middleware is compatible met IPV6 adressen;
- Een database kan meerdere omgevingen/buffers bevatten doordat er per omgeving/buffer een schema wordt aangemaakt.